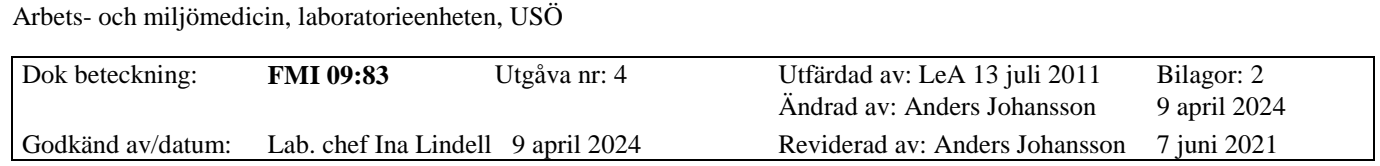

Region Örebro län **FÄLTMÄTINSTRUKTION**

#### NORSONIC NOR140

Ljudnivåmätare Nor140 är ett instrument med många funktioner. Nor140 går att använda både till enklare och mera avancerade mätningar.

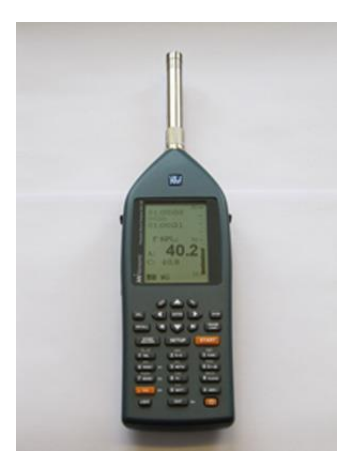

# **Viktig information**

**Välj vilken data som ska sparas (se kap 2 och speciellt delkapitel 2.3).**

**Vi rekommenderar starkt att man väljer att spara på SD kortet (se kap 5.2) och att man inte spelar in ljudet om man inte behöver det (se kap 2.5 och 2.6).**

Av internminnet är omkring 25 MB tillgängligt för att spara data. Det sitter även ett 2 GB stort SD kort i instrumentet (tillverkaren rekommenderar max 2 GB även om instrumentet stödjer större SD kort).

Det går snabbare att tanka ur data om man har sparat på SD kortet. Har man en lämplig kortläsare, kan man plocka ur SD kortet och sätta det i kortläsaren för ännu snabbare urtankning.

Spelar man in ljud med högsta kvalitet, räcker 2 GB till omkring 2 timmars lagring.

När minnet man valt att spara på, börjar bli fullt, så slutar instrumentet att spela in ljud och logga tidsupplöst data men fortsätter att logga övergripande data till minnet blir helt fullt. D v s när minnet börjar bli fullt kan man inte längre se hur ljudet varierar över tid men man får LAeq, LAFmax, LCpeak mm för hela mätningen.

Instrumentet drivs av 4 AA engångsbatterier, den kan även drivas med medföljande batterieliminator.

Region Örebro län

# **FÄLTMÄTINSTRUKTION**

Arbets- och miljömedicin, laboratorieenheten, USÖ

Bilagor: 2<br>9 april 2024 Utfärdad av: LeA 13 juli 2011<br>Ändrad av: Anders Johansson **FMI 09:83** Utgåva nr: 4 Dok beteckning: Godkänd av/datum: Lab. chef Ina Lindell 9 april 2024 Reviderad av: Anders Johansson 7 juni 2021

# NORSONIC NOR140

## Innehållsförteckning

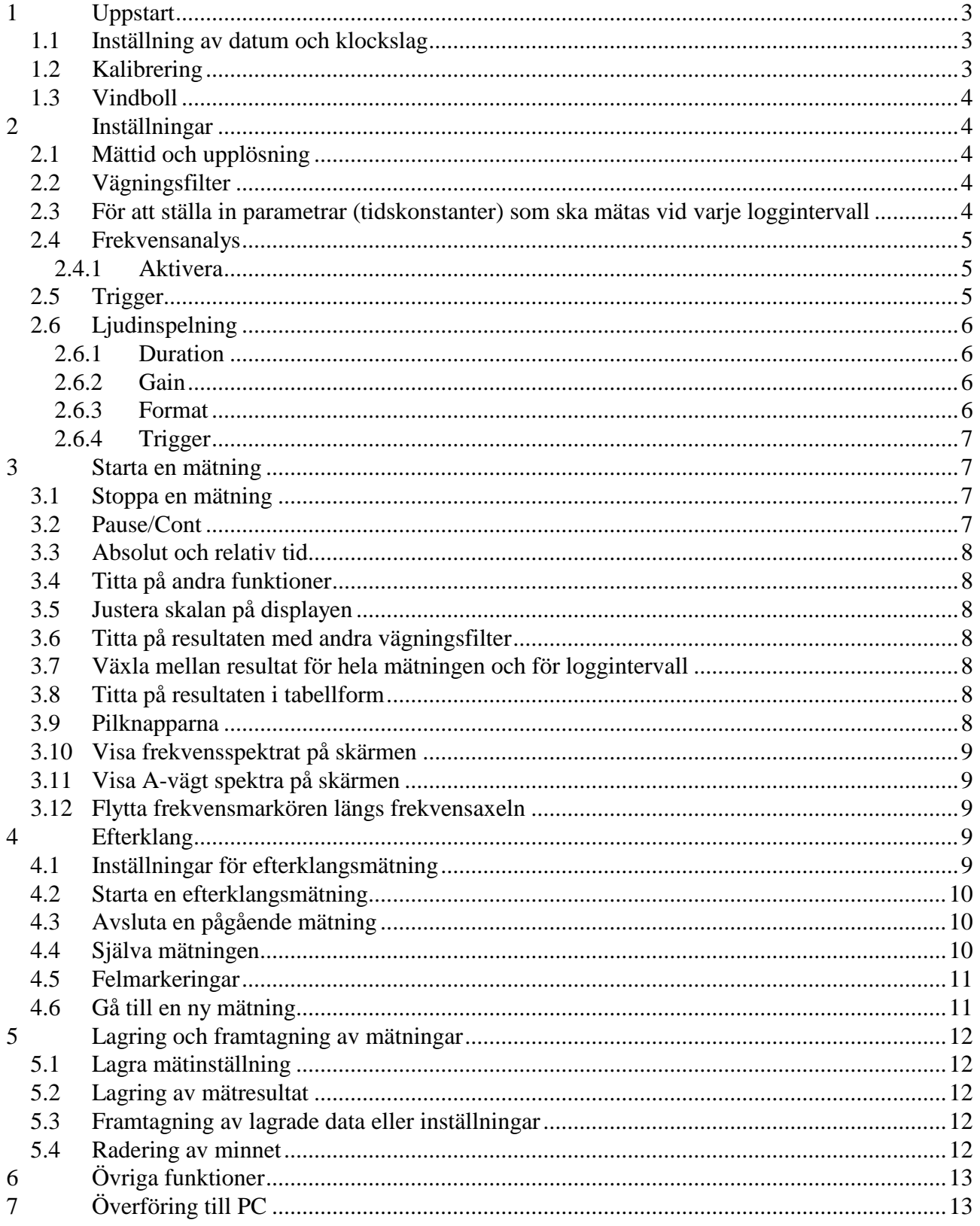

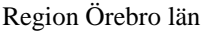

Arbets- och miljömedicin, laboratorieenheten, USÖ

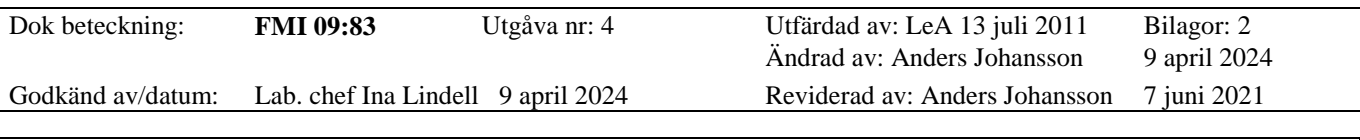

NORSONIC NOR140

# <span id="page-2-0"></span>**1 Uppstart**

Pilknapparna används för navigering i menyerna, till exempel välja vilken inställning man ska ändra eller var i spektrumet men vill titta.

För att välja rad när man tryckt på **Setup** får man trycka på den siffran som raden börjar med. När en parameter är markerad, sänks eller ökar den med **DEC** eller **INC** knapparna, man kan även ändra parametrar genom att ange siffervärdet och trycka **Enter**. Anger man värdet genom att mata in siffror står det E längst ner på skärmen för att markera att man behöver trycka på **Enter** för att avsluta inmatningen. För att lämna en meny och aktivera eventuella ändringar, tryck **Enter**, varje gång man trycker **Enter**, kommer man ett steg bakåt i menyn.

Ogiltig knapptryckning indikeras med ett ? längst ner på skärmen när man trycker på knappen.

## <span id="page-2-1"></span>**1.1 Inställning av datum och klockslag**

Sätt på instrumentet.

Tryck på knappen **Setup,** välj **1**: Instrument menu och sedan **3**: Clock Tid och datum ställs in med **Inc**- och **Dec**-knapparna och du förflyttar dig med pilknapparna. Bekräfta ny tid och/eller datum med att markera **Set clock** och tryck **Enter**. För att gå tillbaka i menyerna tryck **Enter**.

## <span id="page-2-2"></span>**1.2 Kalibrering**

**OBS!** Instrumentet måste ha varit på i minst 3 minuter innan det kalibreras. Ta reda på kalibratorns kalibreringsnivå, **normalt 114 dB vid 1000 Hz**.

Montera kalibratorn på mikrofonen. Starta kalibratorn och vänta till nivån stabiliserats. Medföljande kalibrator type 1251 stabiliseras på mindre än 2 sekunder och indikerar detta med en grön lysdiod.

Tryck på **.Cal**-knappen och det står då **Calib.:** överst till vänster i displayen.

Justera med **Inc** och **Dec** knapparna till 113,8 dB vid användning av medföljande kalibrator. Eftersom att det är känsligheten som justeras får man sänka (Dec) för att öka i dB. Om ni använder någon annan kalibrator, tänk på att 0,2 dB lägre än kalibratorns nivå gäller för frifältsmikrofoner vid 1 kHz.

Tryck **Enter** för att gå ut ur menyn.

Någon sekund efter att kalibratorn tagits bort från mikrofonen stängs kalibratorn av automatiskt.

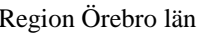

Arbets- och miljömedicin, laboratorieenheten, USÖ

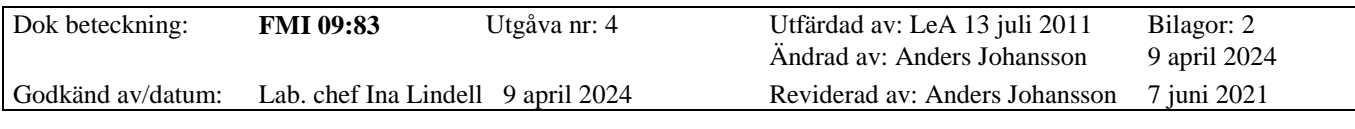

## NORSONIC NOR140

#### <span id="page-3-0"></span>**1.3 Vindboll**

När ett W visas i underkant av skärmen, indikerar det att instrumentet är inställt för att kompensera för en vindboll. Instrumentet känner inte av vindbollen utan man får ändra det manuellt genom att trycka **Setup –> 1 –> 4 –> 2** gå ner till **Windscr** och ändra till **ON/OFF** med **Dec** eller **Inc** avsluta med att trycka **Enter**, upprepade tryckningar på **Enter** leder tillbaka till utgångsläget.

## <span id="page-3-1"></span>**2 Inställningar**

Ska man göra en enkel mätning, det vill säga en mätning utan att kunna se hur nivån varierar med tiden behöver man bara göra två inställningar: mättid (samma både på **Duration** och **Resolution**) och vägningsfilter. Tidskonstant behöver inte väljas. För att ändra vilken tidskonstant som visas på skärmen tryck på **8 TC**.

För att begränsa datamängden är det även bra att stänga av (deaktivera) frekvensanalysen och ljudinspelning

#### <span id="page-3-2"></span>**2.1 Mättid och upplösning**

Innan mättiden är uppnådd kan mätningen stoppas med **Stop**, så den mättid man ställer in måste var minst så lång tid man avser att mäta.

För en enkel mätning ställer man in både **Duration** och **Resolution** till önskad mättid.

För att ställa in mättiden och upplösningen tryck **Setup** och välj **2**: Meas. Duration. **Duration** är mättiden och **Resolution** är tidsupplösning.

Upplösningen kan väljas i formatet hhh:mm:ss eller i del av sekund (ms). För att växla från hhh:mm:ss till ms ange 000:00:00, tryck på **Enter** för varje siffergrupp som ändrats. För att växla åt andra hållet ange 1000 och tryck **Enter**.

Ställ in önskade tider med **Inc**- och **Dec**-knapparna eller sifferknapparna och tryck sedan **Enter**. Återgå i menyn med **Enter**.

#### <span id="page-3-3"></span>**2.2 Vägningsfilter**

Instrumentet har tre vägningsfilter: A-vägt, C-vägt och Z-vägt. A-filtret är alltid inkopplat. För att välja C- eller Z-vägt filter tryck **Setup** följt av **1**: Instrument menu och sedan **5**: 2nd netw. Ändra med **Inc**- och **Dec**-knapparna och återgå med **Enter**.

#### <span id="page-3-4"></span>**2.3 För att ställa in parametrar (tidskonstanter) som ska mätas vid varje loggintervall**

För att minska datamängden rekommenderas det att man bara loggar de parametrar man vill ha.

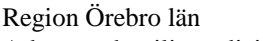

Arbets- och miljömedicin, laboratorieenheten, USÖ

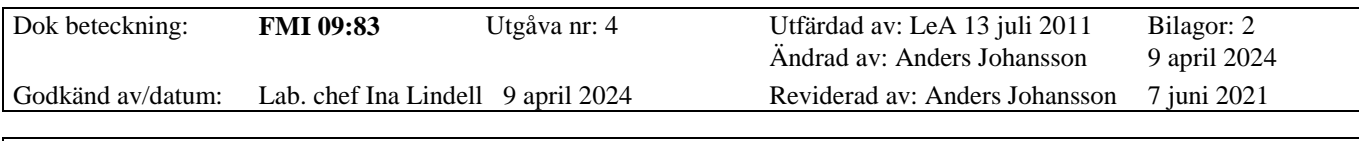

#### NORSONIC NOR140

Tryck **Setup** följd av **3** L(t) parameters. Navigera i menyn med **Inc** och **Dec**knapparna för att aktivera eller deaktivera en funktion. Siffran 1 betyder aktiverad funktion, siffran 0 betyder deaktiverad funktion. Denna meny används till att ställa in vilka tidskonstanter som ska användas (Impuls, Fast och/eller Slow) samt vilka paramametrar och filter. Tryck **5 Netw-**knappen för att byta mellan menyvarianterna A-vägning, C- eller Z-vägning och oktavband (1/1) eller tersband (1/3). Menyvarianten med oktav eller tersband finns bara om man har aktiverat frekvensanalys. Tryck **Enter** för att lämna menyn. När man lämnar menyn ställs frågan: Copy all L(t) par. To Prnt/Xfer? Vi rekommenderar att man gör det (välj Yes). Vill man kan man ändra dem genom: För att ändra utskriftsinställningar tryck **Setup > 1 > 9 > 1**. För att ändra överföringsinställningar tryck **Setup > 1 > 9 >2**. I båda fallen innebär siffran 1 aktiverad funktion och siffran 0 deaktiverad funktion.

#### <span id="page-4-0"></span>**2.4 Frekvensanalys**

Frekvensanalys är ett komplement. Instrumentet kommer att göra frekvensanalys varje gång så länge filtren är aktiverade.

Nor140 har 4 möjligheter för frekvensanalys:

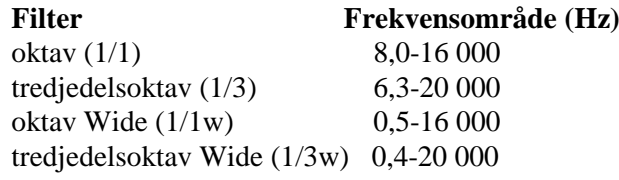

## <span id="page-4-1"></span>*2.4.1 Aktivera*

Tryck **Setup** och **4** Frequency mode. Ändra till **On** och välj filter efter behov (1/1, 1/3, 1/1w eller 1/3w). Använd **Inc**- och **Dec**-knapparna för att ändra och pilknapparna för att flytta markören. Tryck **Enter** för att lämna menyn.

## <span id="page-4-2"></span>**2.5 Trigger**

Med Nor140 kan du välja hur du vill att din mätning ska starta, vad som ska trigga igång mätningen: manuell start, ett speciellt klockslag, att nivån överstiger en förutbestämd nivå eller när en extern givare ger en signal till exempel när ett tåg passerar. När triggerbetingelsen är uppfylld startar mätningen. Det finns triggerinställning för ljudmätning och för ljudinspelning.

Tryck **Setup** och **6** Trigger (valet finns bara när det är aktuellt). Tryck **1** Meas. om du ska sätta triggervillkor för **ljudmätning.** Tryck **2** Record om du ska sätta triggervillkor för **ljudinspelning.** Gå tillbaka i menyn med **Enter**.

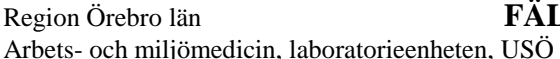

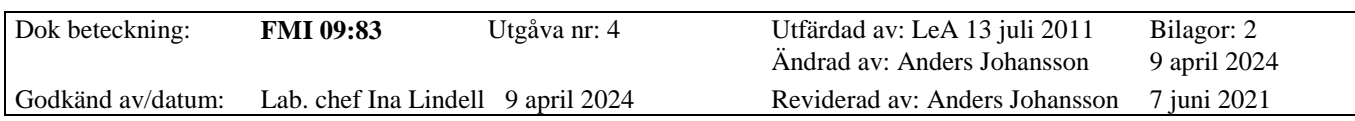

#### NORSONIC NOR140

För **ljudmätning** ska följande villkor aktiveras: Manual, Clock, External och Level (se förklaring nedan). Använd pilarna för att ställa dig över önskat val och tryck **Enter**.

**Manual** Normalläge, mätningen startas manuellt med **Start.**

- **Clock** Markera **Clock**, tryck **1** och ställ in klockslag då mätningen ska starta, bekräfta med **Enter.**
- **External** Markera **External** om mätning ska starta av extern impuls, detta sker genom pulsingång via RS-232 porten. Instrumentpoolen har ingen kabel för detta.
- **Level above** Markera **Level above**, tryck **1** om mätning ska starta av viss ljudnivå, ställ in önskad nivå med **Inc/Dec**- eller sifferknapparna, bekräfta med **Enter**

#### <span id="page-5-0"></span>**2.6 Ljudinspelning**

Ljudinspelning kan startas med en trigger eller manuell start. Under pågående mätning trycker man **Store/Record** för att starta ljudinspelning.

För inställning av ljudinspelning tryck **Setup** -> **8**

#### <span id="page-5-1"></span>*2.6.1 Duration*

Här ställer man in hur lång tid man önskar spela in ljudet efter aktivering av Recording. Ställer man in Duration på 0, spelar Nor140 in ljudet kontinuerligt tills minnet fylls eller att man manuellt stoppar inspelningen.

## <span id="page-5-2"></span>*2.6.2 Gain*

En förstärkning, Gain, behöver oftast ställas in då Nor140 har så mycket större dynamikområde än traditionella ljudkort. Kortfattat: Vid inspelning av låga ljudnivåer behöver man förstärka signalen, Gain kan till exempel ställas in på 48 dB vid inspelning av nivåer runt 40-50 dB. Dock bör man ta i beaktning att inställd Gain + aktuell ljudnivå **inte** ska överstiga mätarens översta dynamikområde (130dB) Z-vägt, om detta inträffar klipper signalen och du kan inte lyssna på händelsen. Prova dig fram alternativt se under Recording the sound i originalmanualen.

#### <span id="page-5-3"></span>*2.6.3 Format*

Under format ställer man in önskad kvalitet för ljudinspelningen. Format är valbart mellan 8, 16, 24 bit respektive 12, 48 kHz.

- 8 bit + 12 kHz (lyssnarläge) innebär lägst kvalitet.

- 24 bit + 48 kHz (analysläge) innebär högsta kvalitet på det inspelade ljudet. Prova dig fram för önskad inställning.

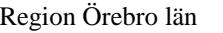

Arbets- och miljömedicin, laboratorieenheten, USÖ

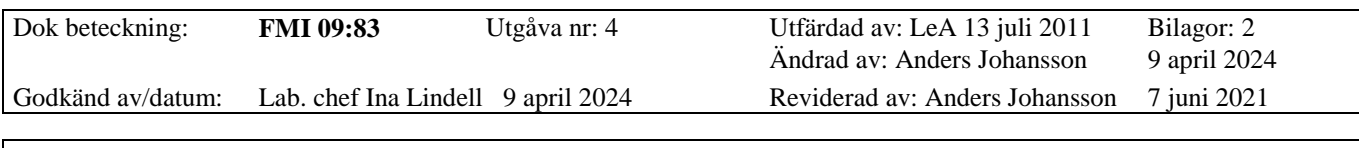

#### NORSONIC NOR140

Ljudfilerna hamnar som Wave-filer under separat mapp i NorXfer tillsammans med ljudmätfilerna. Går sedan enkelt att spela upp via Windows media player. Alternativt kan mätfilen (.nbf) dras över till NorReview PC-software. Ljudinspelningarna hamnar då som gröna markörer över L(t) kurvan (loggkurvan ljudnivå över tid). Dubbelklicka på de gröna markörerna för att spela upp ljudet alternativt högerklicka välj Play. Man kan också ställa sig under en Grön Markör i L(t) kurvan och trycka på mellanslagstangenten (Spacebar) för att spela upp ljudfilen. Tryck på Spacebar igen för att manuellt avsluta uppspelning.

- För mer information hänvisas till Nor140 manualen respektive NorReview help*.*

## <span id="page-6-0"></span>*2.6.4 Trigger*

Triggern för ljudinspelning ställs in under **Setup** -> **6** -> **2**. Instrumentpoolen har inte kabel för extern trigger.

För att spela in ljudet när det överstiger en viss nivå, ställ in **Level**: till **ON**. Medan markören är på den raden tryck 1 för att komma till menyn där man ställer in nivån och för vilken parameter nivån gäller för till exempel A-vägt ljud, ett tersband (förutsätter att man har tersband aktivt).

**Delay** kan ställs in mellan -5 och 99 sekunder. -5 innebär att inspelningen start 5 sekunder innan triggern uppnås.

Inspelningen stoppas antingen av att ljudnivån varit under det som är inställt för **Level** i 1 sekund alternativt att tiden man ställt in under **Duration** är uppnådd. En ny inspelning kan startas tidigast 10 sekunder efter att föregående inspelning har stoppats.

#### <span id="page-6-1"></span>**3 Starta en mätning**

Tryck på **Start**. **R** i displayen indikerar att mätningen pågår. (Detta gäller om man har trigger manual, för övriga se delkapitlet Trigger.)

## <span id="page-6-2"></span>**3.1 Stoppa en mätning**

Mätningen stoppas automatiskt när inställd mättid är uppnådd. För att stoppa mätningen tidigare tryck på **Stop.**

#### <span id="page-6-3"></span>**3.2 Pause/Cont**

Man kan stoppa och fortsätta en mätning och man kan pausa en mätning och ta bort de sista 10 sekunderna.

För att fortsätta en stoppad mätning tryck på **Pause/Cont,** så fortsätter mätningen tills mättiden är uppnådd. Fortsätter man en mätning när mättiden är uppnådd så fortsätter mätningen till nästa multipel av mättiden är uppnådd.

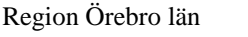

Arbets- och miljömedicin, laboratorieenheten, USÖ

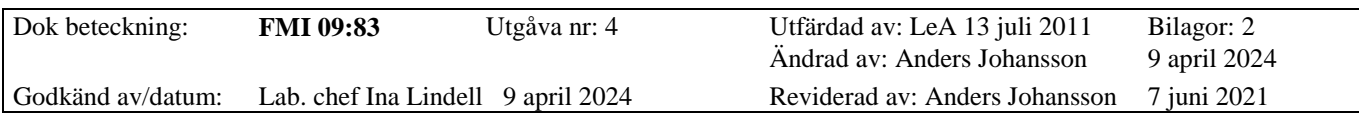

#### NORSONIC NOR140

Back-erase funktion:

En mätning kan pausas med **Pause/Cont,** när man sedan återupptar den med ytterligare en tryckning på samma knapp så tas de senaste 10 sekunderna av mätningen bort. Är det mindre än 10 sekunder sedan man senast fortsatte en pausad mätning så raderas enbart delen mellan pauserna. Tiden för hur länge mätningen har pågått minskar med den tiden av mätningen som raderas.

Back-erase funktionen aktiveras inte när man återupptar en stoppad mätning.

## <span id="page-7-0"></span>**3.3 Absolut och relativ tid**

För att växla mellan att visa tiden som gått sedan start och datum samt klocka/tid, använd **Abs t**-knappen.

## <span id="page-7-1"></span>**3.4 Titta på andra funktioner**

Tryck på **Func** och Leq, Max, Min, LE samt Peak presenteras för respektive valt filter och tidskonstant. Kan göras både under och efter mätning.

## <span id="page-7-2"></span>**3.5 Justera skalan på displayen**

Använd **Inc**- och **Dec**-knapparna för att ändra inställning av mätområdet som visas på displayen.

#### <span id="page-7-3"></span>**3.6 Titta på resultaten med andra vägningsfilter** Tryck på **Netw.**

## <span id="page-7-4"></span>**3.7 Växla mellan resultat för hela mätningen och för loggintervall**

När sigma  $(\Sigma)$  visas i övre vänstra hörnet ser man värden för hela mätningen och när delta (Δ) visas i övre vänstra hörnet ser man resultat från ett loggintervall. Tryck 6 för att skifta mellan dessa men det går inte att göra när man visar i tabellform.

## <span id="page-7-5"></span>**3.8 Titta på resultaten i tabellform**

Tryck på **Tbl**. Det går även visa frekvensspektrum mm i tabellform.

## <span id="page-7-6"></span>**3.9 Pilknapparna**

När resultaten inte får plats på skärmen så beror det på hur man manövrerar vad man visar. Möjliga knappar för manövrering är: pilknapparna, Dec, Inc,  $\blacktriangleleft$  och  $\blacktriangleright$ . Till exempel visar man frekvensspektrum för hela mätningen, leder **Dec** och **Inc** till att y-axeln flyttas. När man visar frekvensspektrum för ett loggintervall så utökas det med att pil upp och ner, stegar mellan loggtillfällen.

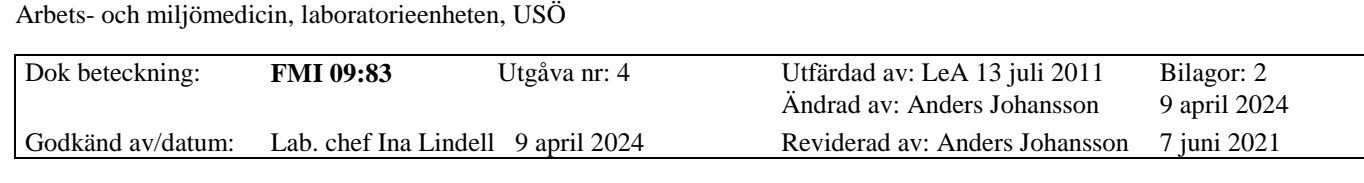

NORSONIC NOR140

#### **3.10Visa frekvensspektrat på skärmen**

Region Örebro län **FÄLTMÄTINSTRUKTION**

<span id="page-8-0"></span>Tryck på **2 ft** knappen. Under spektrat visas mätvärdet för ett band och vilket frekvensband det är, det indikeras även med en markör/streck i spektrat.

När man tittar på värden från ett loggintervall, så skiftar **2 ft** knappen mellan att visa frekvensen på x-axeln och tid. Om markören stod på A eller C/Z när man bytte till tidsdomänen så visas det på y-axeln. Om markören stod på ett av tersbanden när man bytte till tidsdomänen så ser man det tersbandet på y-axeln och man kan stega mellan tersbanden med pil upp och ner.

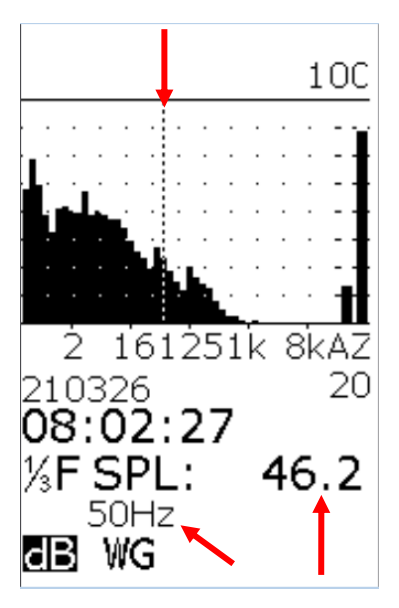

9(13)

# **OBS! Var uppmärksam på punkterna 3.11 och 3.12.**

#### <span id="page-8-1"></span>**3.11Visa A-vägt spektra på skärmen**

Tryck på **9 A-prew** knappen. Detta är endast en skärmfunktion och den har ingen inverkan på mätningen.

#### <span id="page-8-2"></span>**3.12Flytta frekvensmarkören längs frekvensaxeln**

Använd de horisontella pilknapparna under skärmen för att flytta markören utefter frekvensaxeln.

## <span id="page-8-3"></span>**4 Efterklang**

Efterklangstiden är den tiden det tar för ljudtrycket att avklinga 60 dB. Eftersom det brukar vara svårt att få till en bra kurva över 60 dB avklingning, mäter instrumentet ett mindre intervall och extrapolerar för att få fram vilken tid det motsvarar för 60 dB.

T20 – här baseras beräkningarna på 20 dB sänkning (från -5 dB till -25 dB). T30 – här baseras beräkningarna på 30 dB sänkning (från -5 dB till -35 dB).

## <span id="page-8-4"></span>**4.1 Inställningar för efterklangsmätning**

- Tryck **7 Mode** och **2 Rev**. **R** uppe i vänstra hörnet av skärmen indikerar att instrumentet befinner sig i efterklangsläge.
- Tryck **Setup** och **4** Frequency mode för inställning av filterbandbredd.

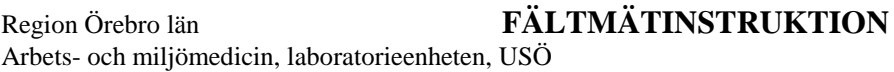

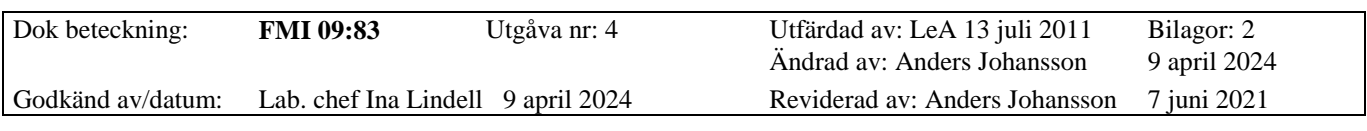

#### NORSONIC NOR140

- Tryck **Setup** och **2** Reverberation: **Max TR** har standardinställningen **4s**. **Ex. type** väljs till **IMP** för impulsljud (NOS är för avbrutet brus men Instrumentpoolen har inte kabeln för att ta ut signalen från den interna brusgeneratorn).
- Använd **Inc** och **Dec**-knapparna för att ändra, pilknapparna för att flytta markören och **Enter** för att gå tillbaka till efterklangsläget.

**Max RT** är mättiden efter excitering. Standardinställningen är 4 s, den kan även väljas till 8, 16 eller 32 s. Längre mättid ger lägre tidsupplösning, mättid 4 s ger tidsupplösning 5 ms och mättid 32 s ger tidsupplösning 40 ms.

Markören är automatiskt placerad på 1 kHz, placeringen kan ändras med de horisontala pilknapparna.

Den horisontella linjen representerar triggertröskeln. **Inc**- och **Dec**-knapparna används för att ställa triggertröskeln i en passande nivå. Den horisontella linjen flyttas inte utan det är värdet på y-axeln som ändras. I bilden till höger är det markerat högsta och lägsta värdet som syns på y-axeln.

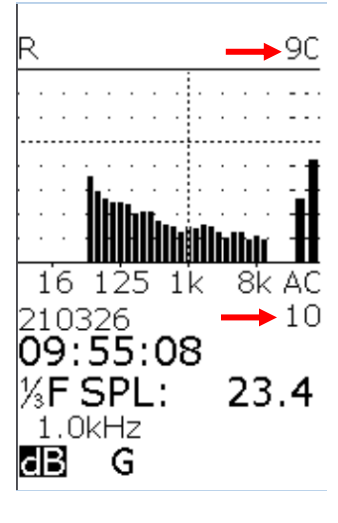

#### <span id="page-9-0"></span>**4.2 Starta en efterklangsmätning**

Efter ovanstående inställningar tryck **Start**. Ett **W** (waiting) kommer att synas på skärmen vilket indikerar att instrumentet väntar på impulsen och så snart en impuls kraftig nog registreras börjar mätningen.

För att ändra triggertröskeln måste mätningen avslutas*.*

#### <span id="page-9-1"></span>**4.3 Avsluta en pågående mätning**

Tryck **Stop** eller **Pause/Cont** och instrumentet återgår till utgångsläget.

#### <span id="page-9-2"></span>**4.4 Själva mätningen**

Mätningen startar av ett impulsljud och pågår i 4 sekunder (**Max TR** inställningen). Mätningen kan avbrytas genom att trycka **Stop**.

Mätresultaten presenteras i tabellform, oktav-/tersband följt av A- och C- eller Zvägning. Efterklangstidsförloppen kan granskas innan mätningen sparas genom att trycka på knapp 6 Σ← Δ (pilarna åt sidan flyttar markören och upp samt ner pil ändrar vilken frekvens som visas).

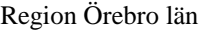

Arbets- och miljömedicin, laboratorieenheten, USÖ

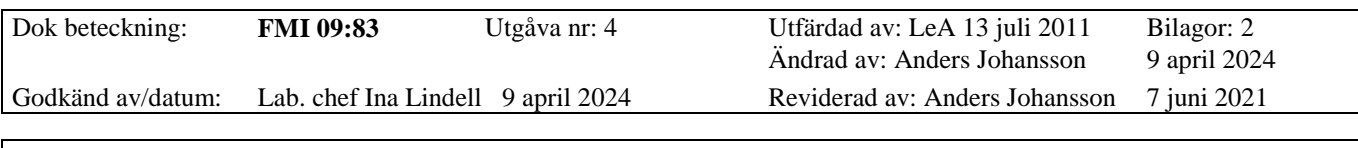

# NORSONIC NOR140

### <span id="page-10-0"></span>**4.5 Felmarkeringar**

Om beräknad efterklangstid är under instrumentets tillförlitlighetsgräns eller skillnaden mellan uppmätt värde och bakgrundsbuller är för liten markeras detta med ett **?** bredvid värdet.

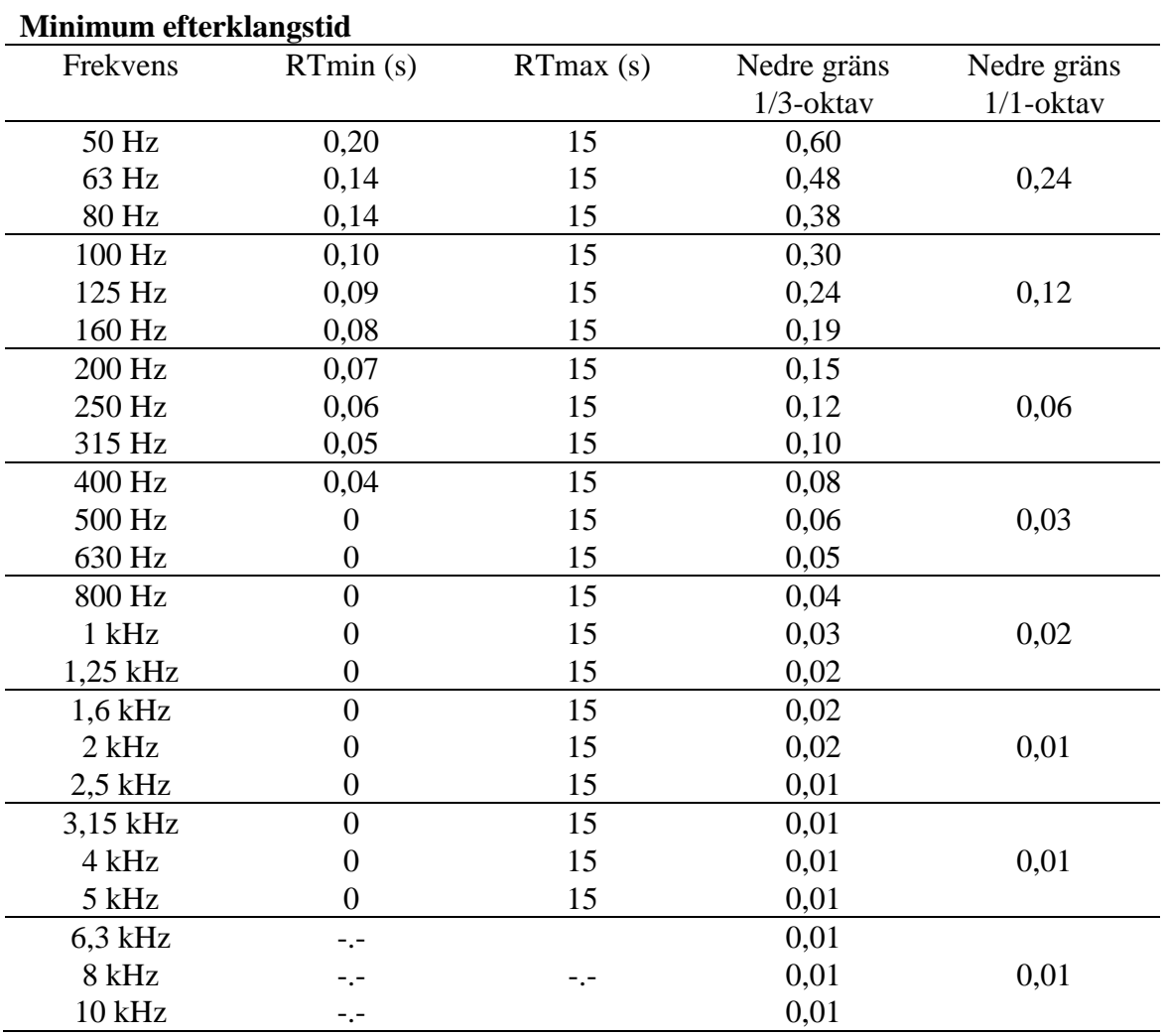

Överstyrning (overload) markeras med **OL** ovanför tabellen med mätresultat och instrumentet beräknar då ingen efterklangstid och tabellen blir tom.

#### <span id="page-10-1"></span>**4.6 Gå till en ny mätning**

Tryck på **Exit**. Instrumentet föreslår att du lagrar mätdata genom att trycka på **Store** eller att fortsätta utan att lagra genom att trycka på **Exit** igen.

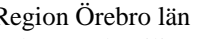

12(13)

Arbets- och miljömedicin, laboratorieenheten, USÖ

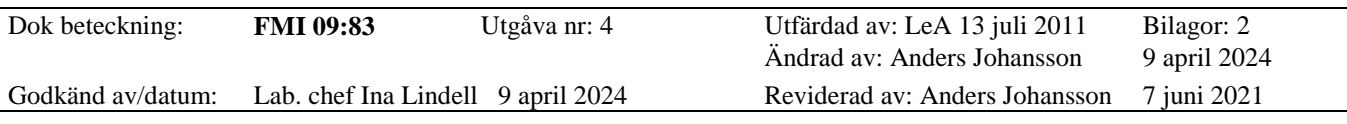

#### NORSONIC NOR140

## <span id="page-11-0"></span>**5 Lagring och framtagning av mätningar**

Instrumentet har ett internminne och ett SD-kortminne. SD-kortet är placerat på vänster sida på instrumentet under skyddslocket av gummi. Mätningen lagras i en katalog med dagens datum och varje mätfil får ett filnamn bestående av 4 siffror och en bokstav. Siffrorna är löpande och börjar varje nytt datum med 0001 och bokstaven indikerar vilken filtyp det handlar om:

#### **Bokstav Filtyp**

- **F** frekvensanalys (utan tidsprofil)
- **L** enkel global mätning (utan frekvensanalys, utan tidsprofil)
- **M** multispektrummätning
- **P** ljudeffektmätning
- **R** efterklangstidsmätning
- **T** tidsprofil (med eller utan frekvensanalys)

## <span id="page-11-1"></span>**5.1 Lagra mätinställning**

När en önskad inställning är gjord tryck **Store**. Mätinställningen lagras i en egen katalog kallad Setup. När filen är sparad, syns filnamnet högst upp på skärmen.

## <span id="page-11-2"></span>**5.2 Lagring av mätresultat**

En genomförd mätning lagras på SD-kortminnet genom att trycka **Store**. Var filerna sparas och om det sker automatiskt eller inte, ändras med inställningen. **Setup -> 1 - > 1** När filen är sparad, syns filnamnet högst upp på skärmen.

#### <span id="page-11-3"></span>**5.3 Framtagning av lagrade data eller inställningar**

Tryck på **Recall**-knappen (tryck **Inc/Dec** för att välja mellan internminne **Int** och SD-kort **Sdc**). Förflyttning i kataloglistan sker med ◄ och uppåt- och nedåtpilarna. Tryck **Enter** eller **►**för att se filerna i vald katalog. Använd uppåt- och nedåtpilarna. Tryck **Enter** för att välja den valda filen/setupen. Med **Exit** lämnas menyn. **R** för recalled står efter filnamnet på översta raden på skärmen när en lagrad mätning är hämtad.

#### <span id="page-11-4"></span>**5.4 Radering av minnet**

Tryck **Del** för att komma in i raderingsmenyn (tryck **Inc/Dec** för att välja mellan internminne **Int** och SD-kort **Sdc**).

Hämta katalog eller fil enligt punkt **5.3 Framtagning av lagrade data eller inställningar** och markera den som du önskar att radera.

Tryck **Enter** och instrumentet ber dig bekräfta, flytta markören och tryck **Enter** igen. Om du ångrar radering markera **Cancel** och tryck **Enter**.

Vid radering av en hel katalog frågar instrumentet om du vill radera vald katalog (**CUR. DIR**), alla mätdata (**ALL DATA**), alla mätdata och alla inställningsfiler (**RESET/FORMAT**) eller att inte radera något alls (**CANCEL**). Tryck **Exit** för att gå ur menyn.

Arbets- och miljömedicin, laboratorieenheten, USÖ

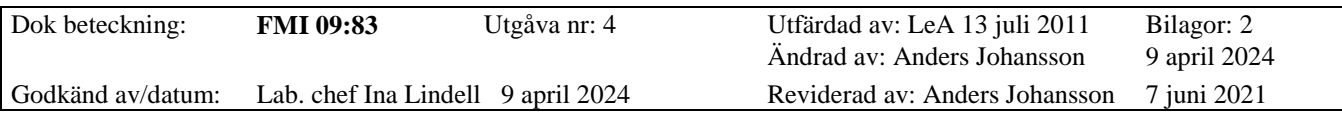

## NORSONIC NOR140

# <span id="page-12-0"></span>**6 Övriga funktioner**

Nor140 har fler funktioner som finns beskrivna i originalmanualen såsom ljudeffekt, taluppfattbarhet, byggnadsakustik, efterklang med brusgenerator mm.

# <span id="page-12-1"></span>**7 Överföring till PC**

**Se bilaga 2, NorXfer och NorReview för Nor 140.** Där tas det även upp vanliga analyser/beräkningar.